L'ENT du collège est accessible à l'adresse suivante :

https://paul-cezanne.ecollege.haute-garonne.fr/

• Connecte-toi (en haut, à droite) en utilisant le profil « Elève ou parent avec Educonnect ».

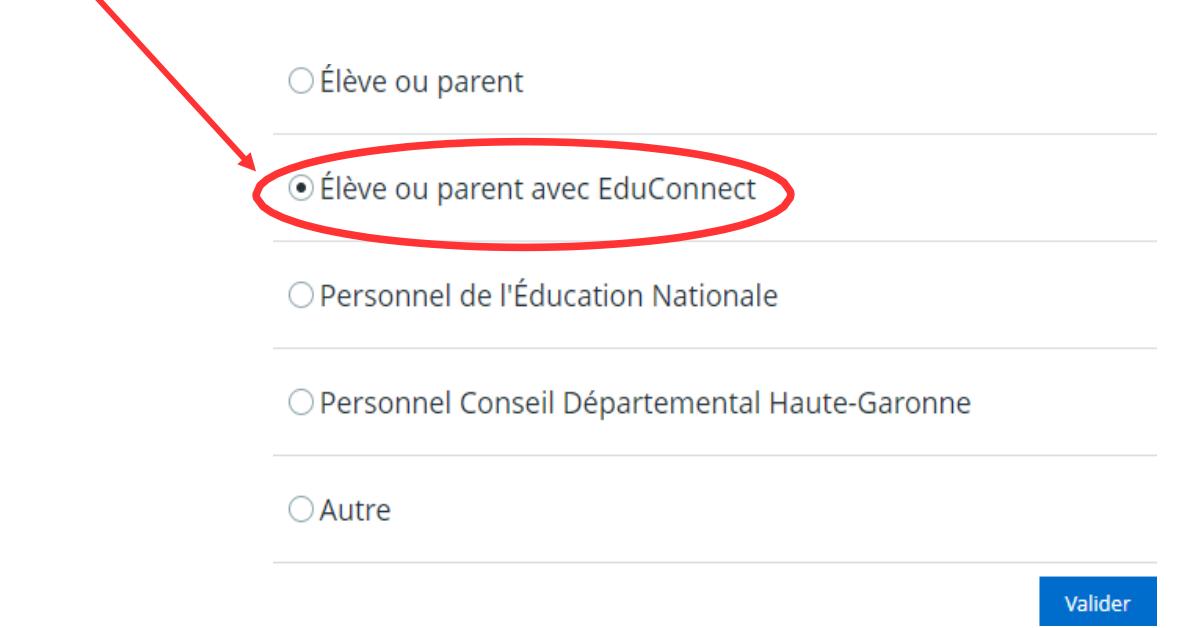

Choisis le profil « Elève »

 Renseigne ton identifiant et ton mot de passe Educonnect et clique sur « Se connecter »

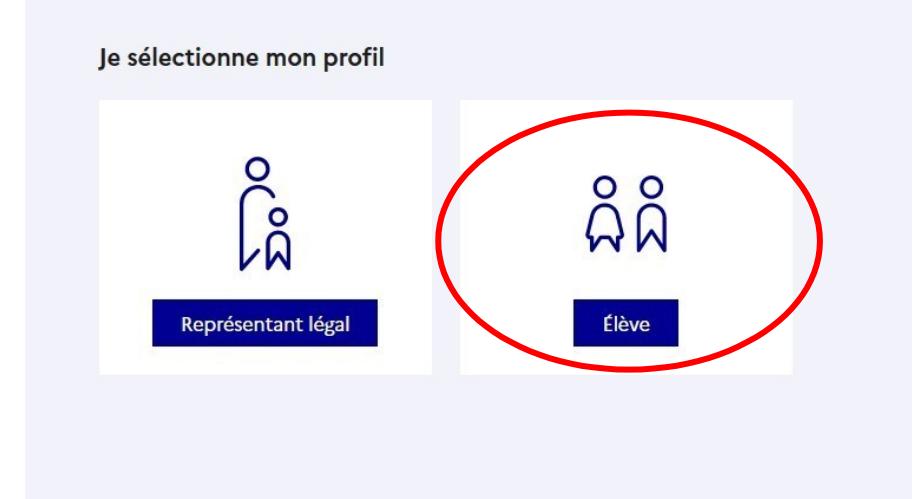

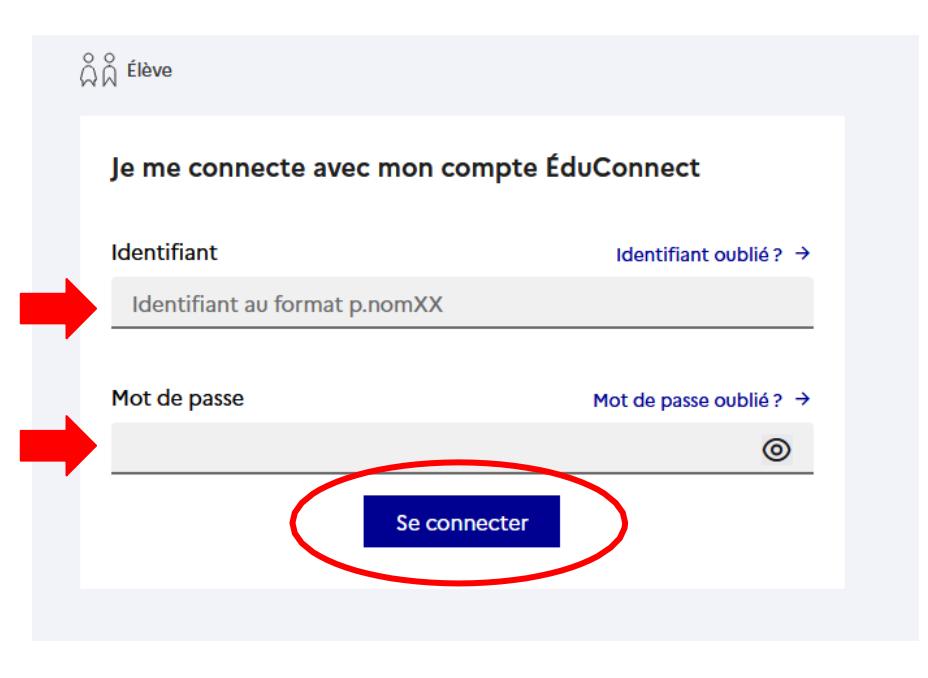

- Choisis un nouveau mot de passe qui respecte les consignes
- sur la sécurité des  $\alpha$   $\beta$   $\beta$  Elève **Activation du compte** mots de passe : Je choisis mon nouveau mot de passe Aide à la création de mot de passe sécurisé [2] Mot de passe ര ---------Fort O Doit contenir 1 majuscule O Doit contenir 1 caractère spécial parmi ! ? @ # \$ () { @ [] O Doit contenir 1 minuscule  $&=+8^\circ \times 5E \cup \ldots$ O Doit contenir 1 chiffre O Doit contenir 8 caractères minimum Confirmation du nouveau mot de passe .........  $\circledcirc$ **Suivant**
- Confirme ton nouveau mot de passe et clique sur « Suivant ».

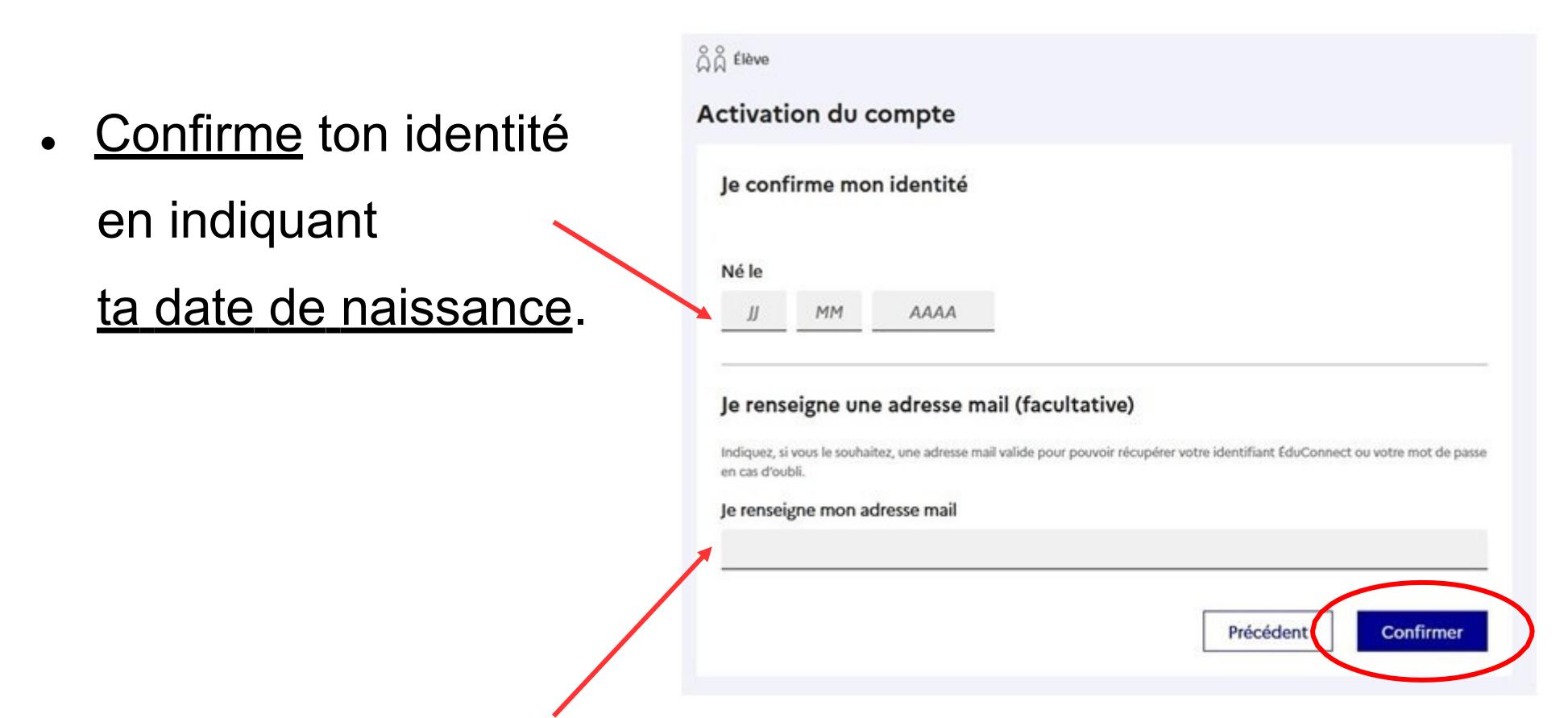

Bien utile : si tu renseignes une adresse mail, tu pourras réinitialiser ton mot de passe Educonnect ou récupérer ton identifiant en cas d'oubli.

 Après la réussite de l'activation du compte, il suffit de cliquer sur « Accéder à mes services » pour aller sur l'ENT :

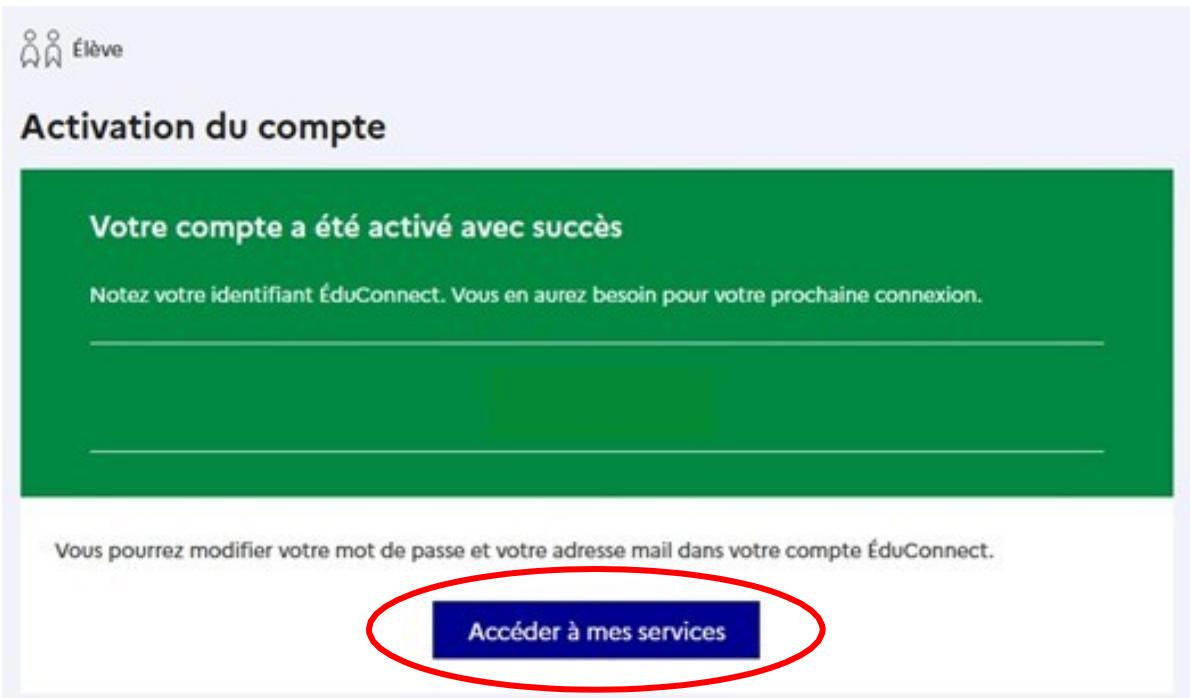